# Anmeldung Bayern ID

## 1. Schritt/Step 1

#### Kitaplatz-Bedarfsanmeldung

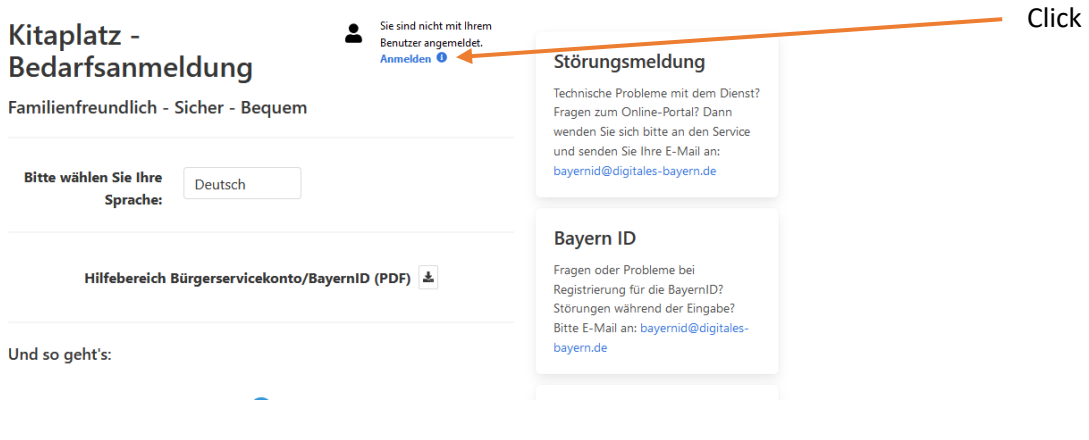

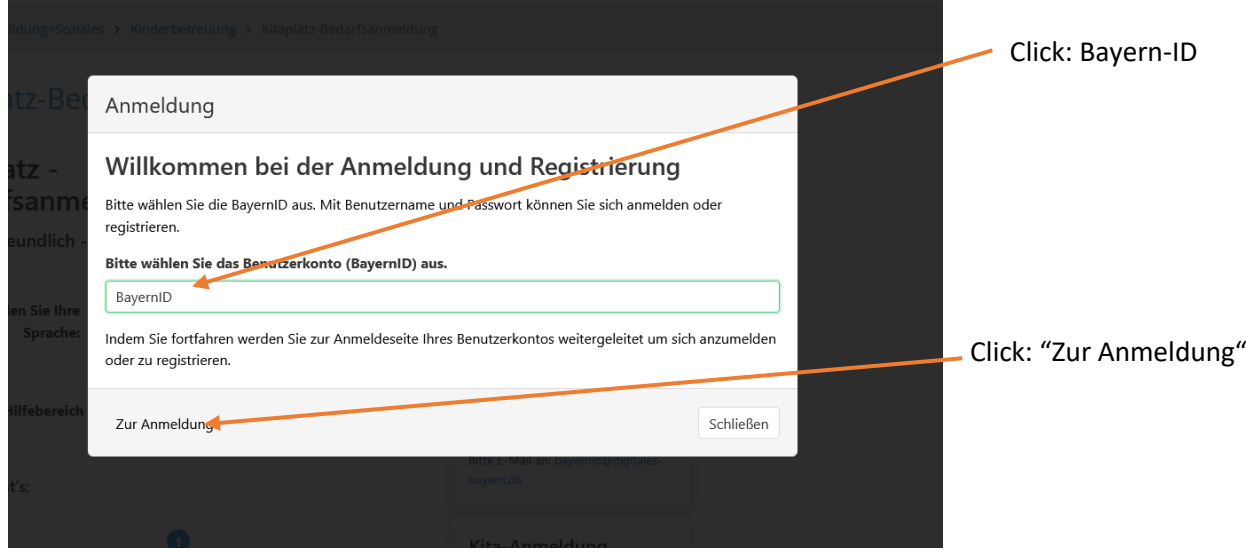

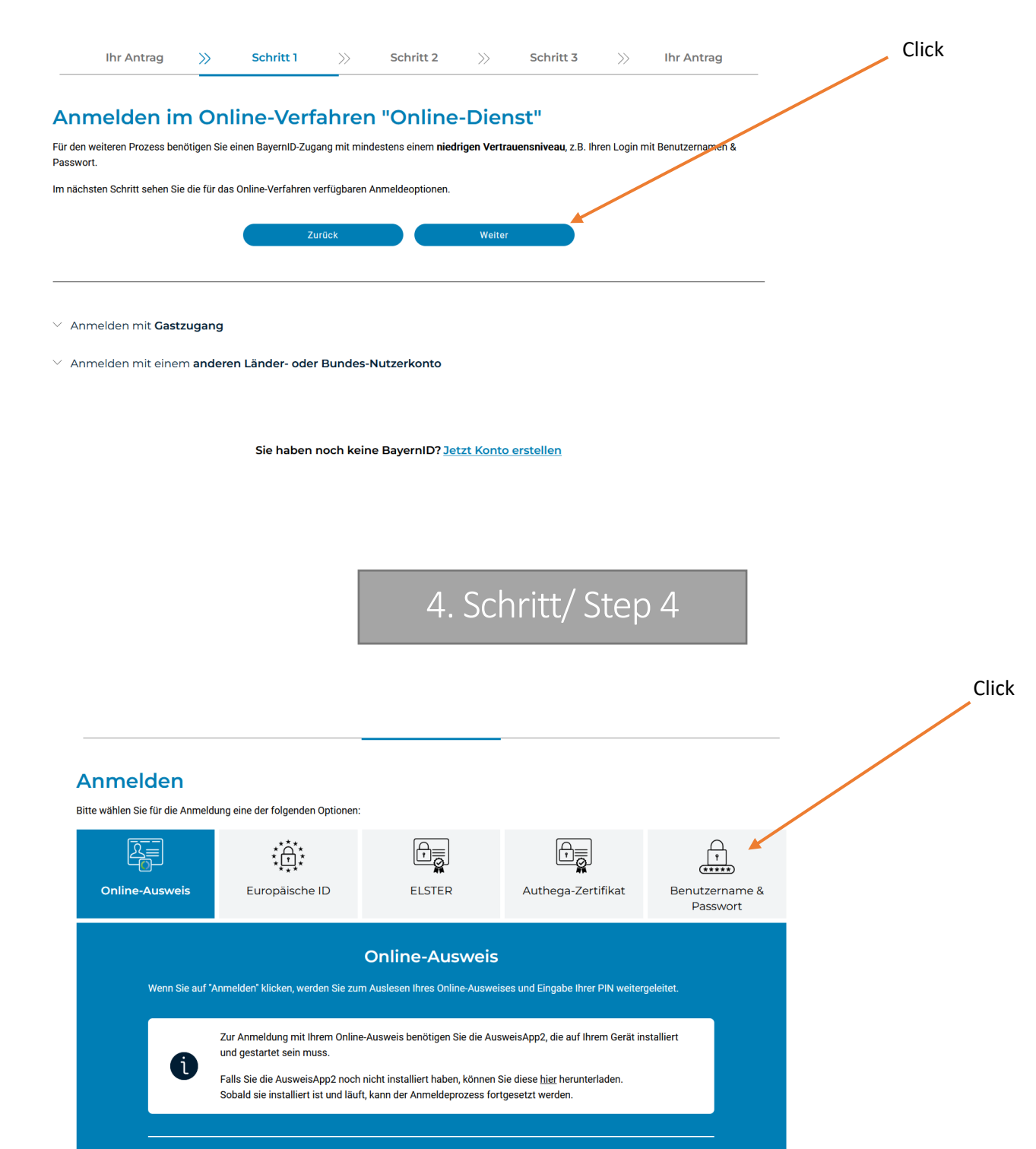

#### Click

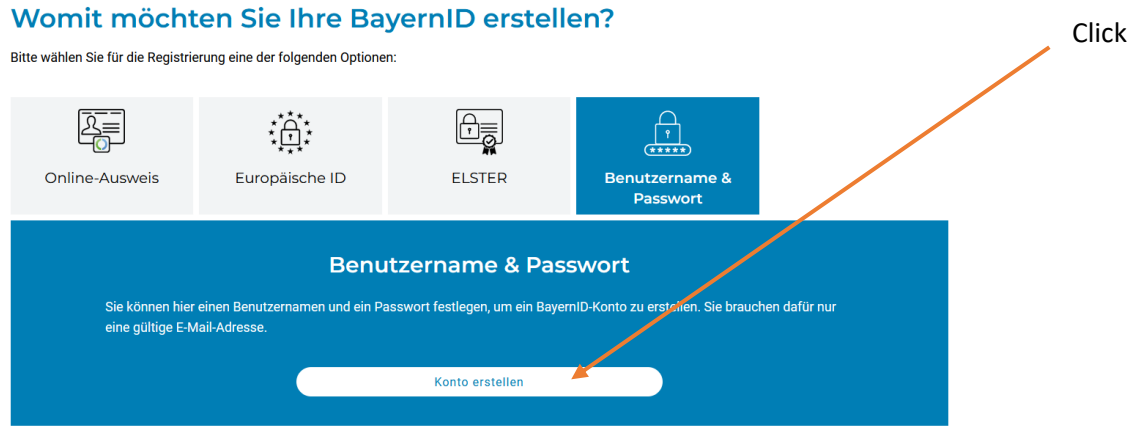

Zurück

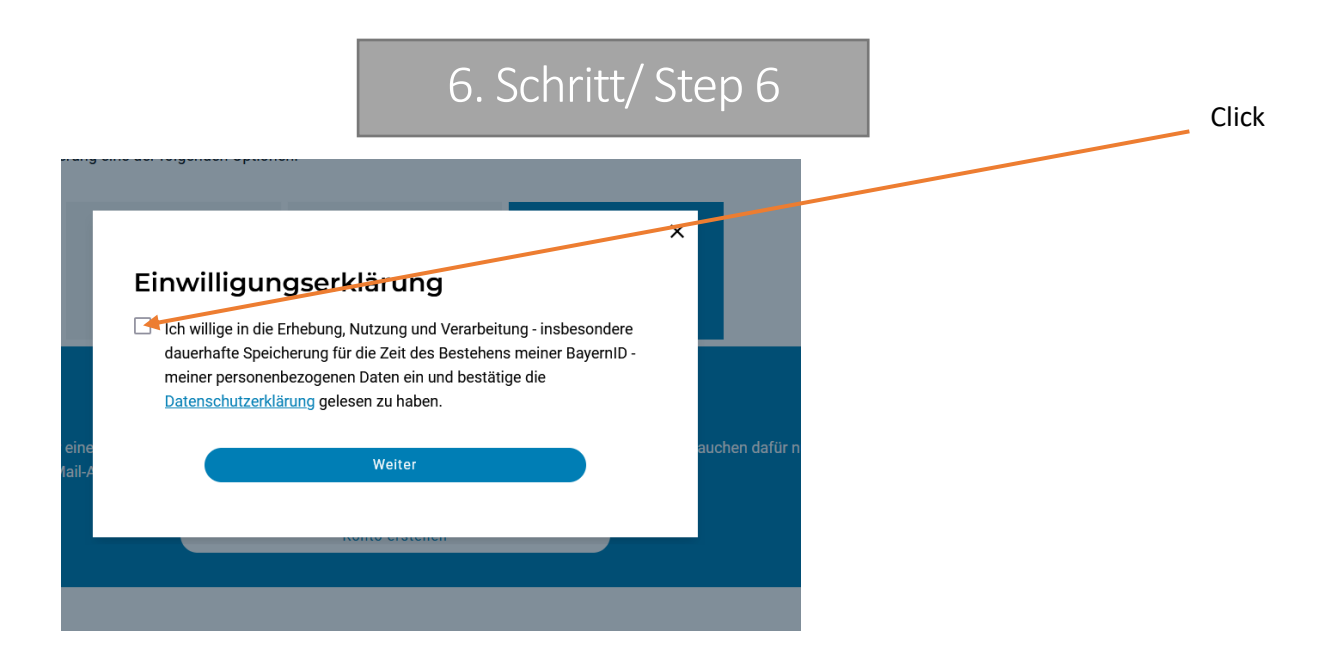

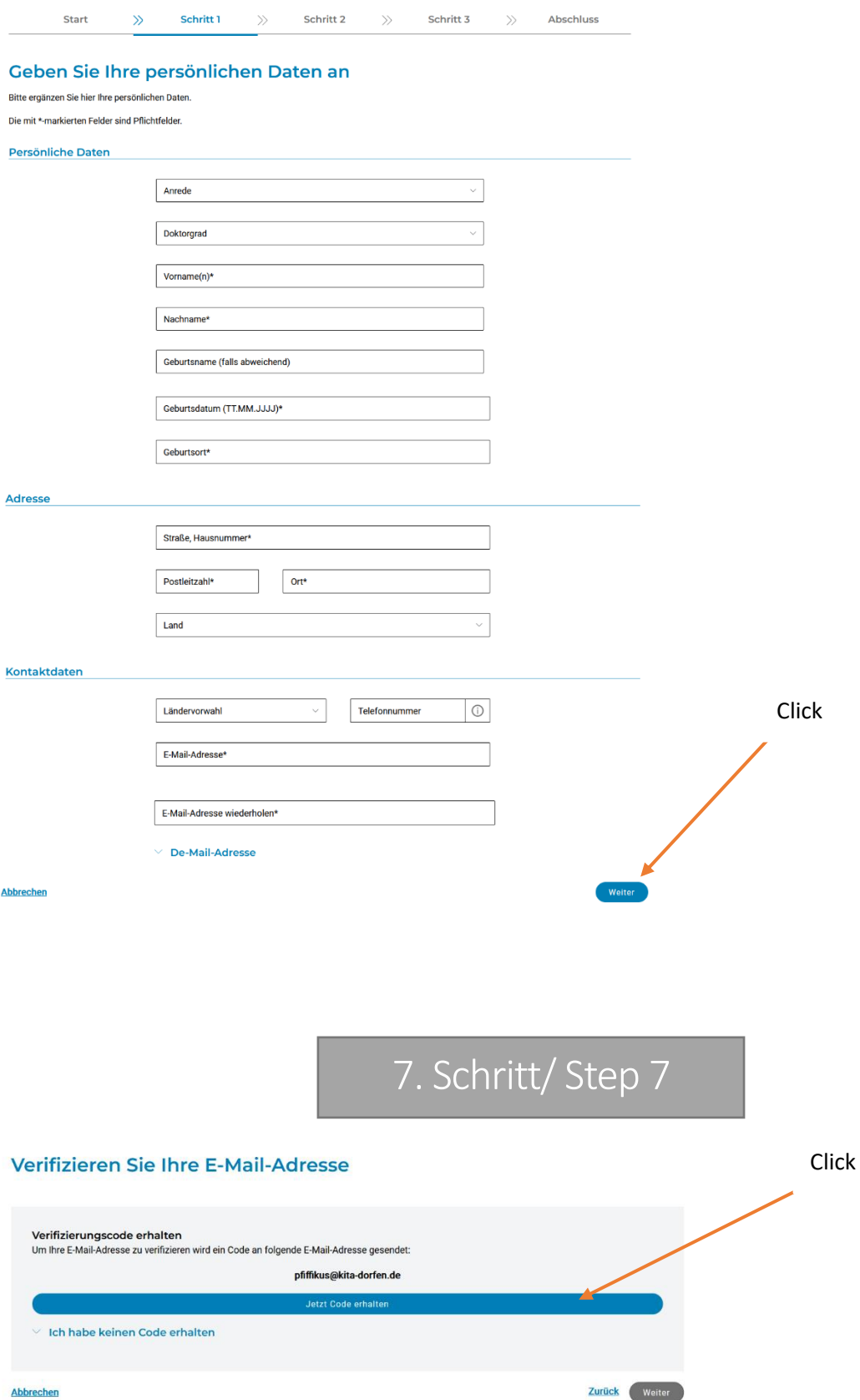

#### Verifizieren Sie Ihre E-Mail-Adresse

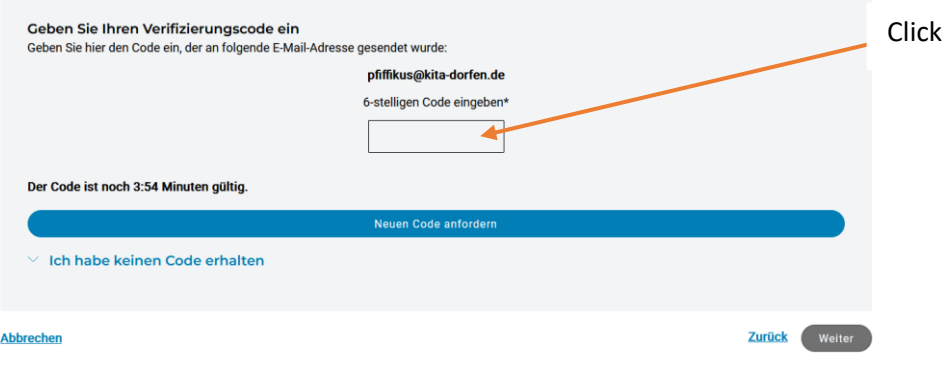

**Die Bayern ID wurde erstellt. / The Bayern ID has been created.**

# Anmeldung des Kindes

### 1. Schritt/ Step 1

8. Schritt

### Kitaplatz-Bedarfsanmeldung

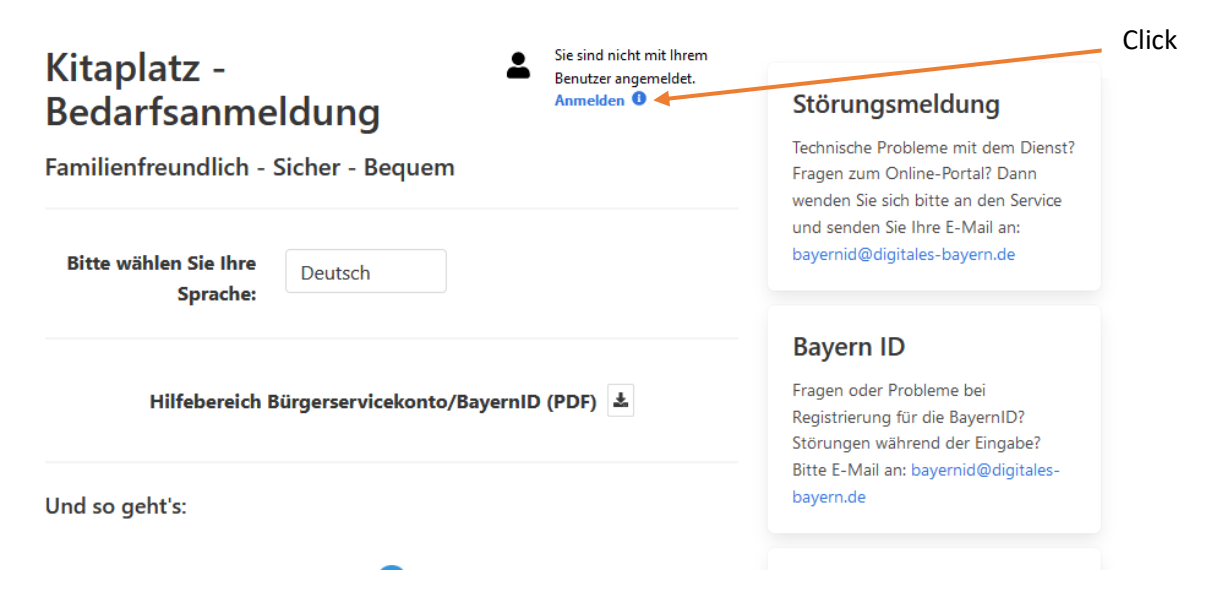

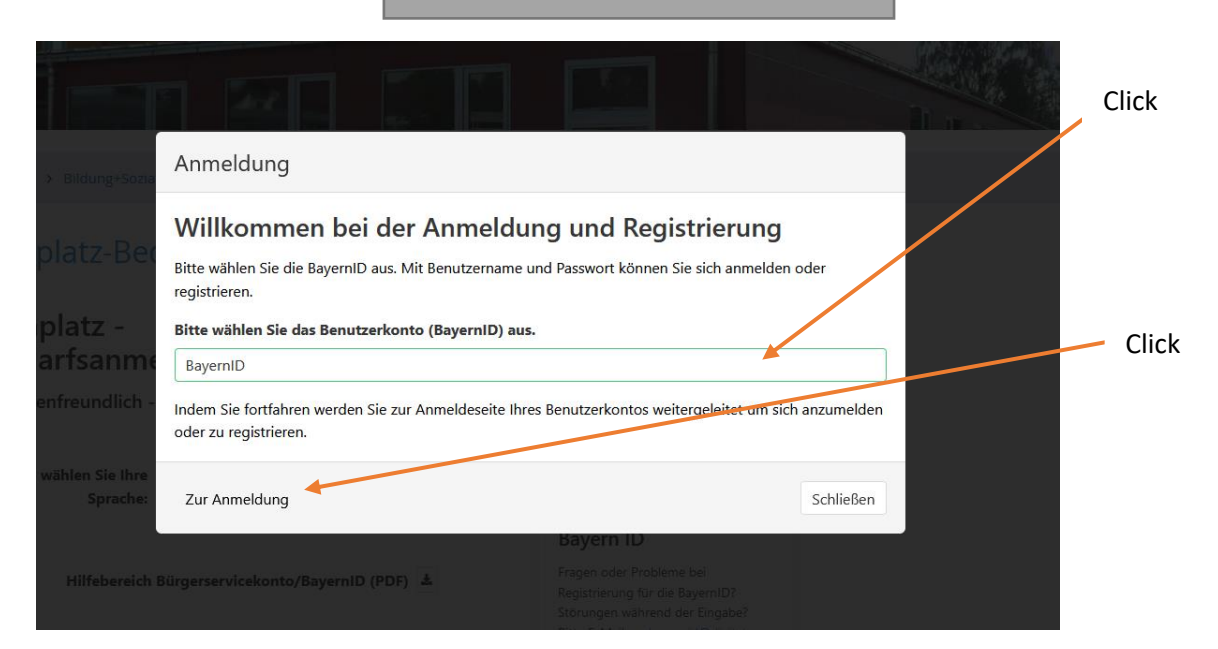

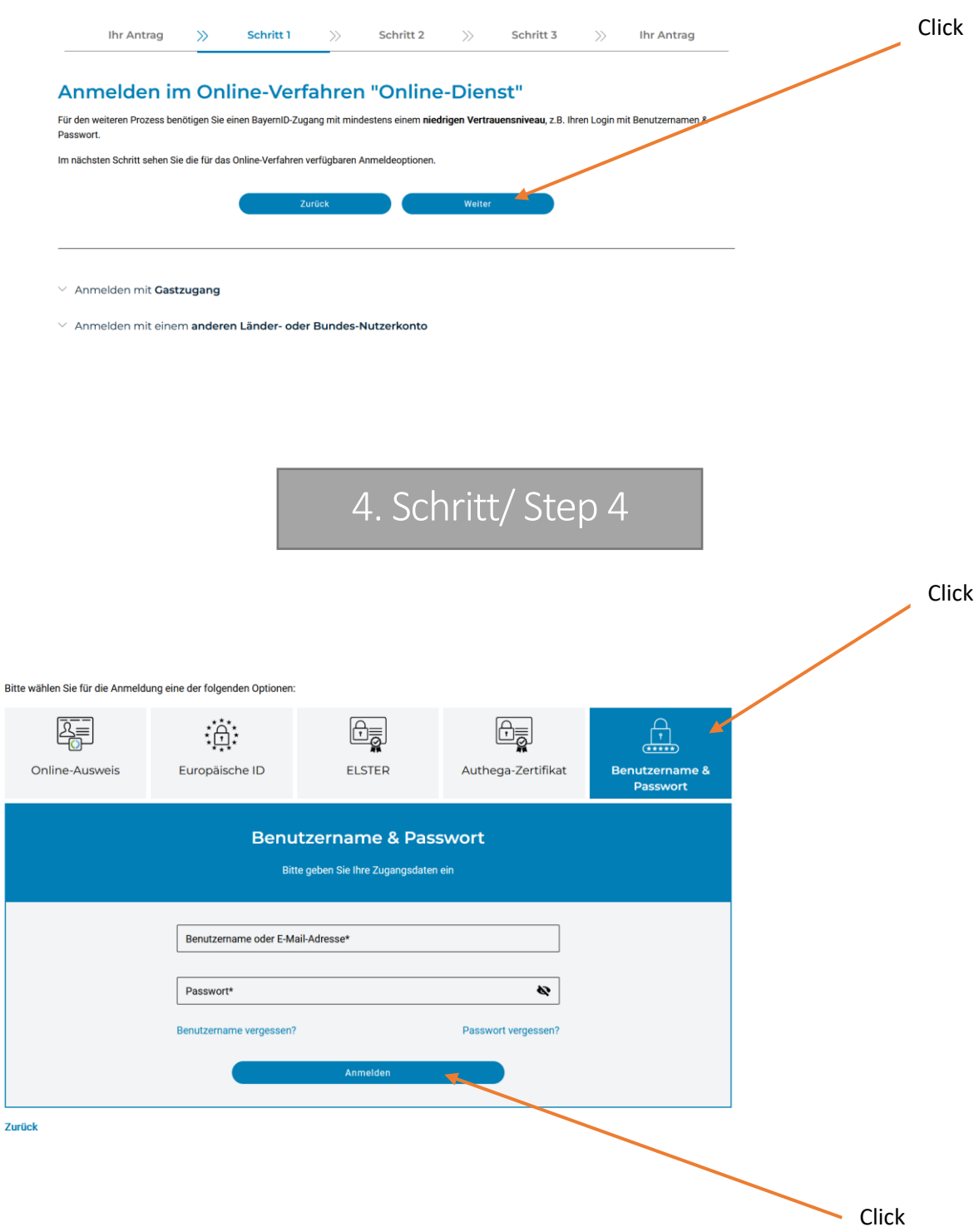

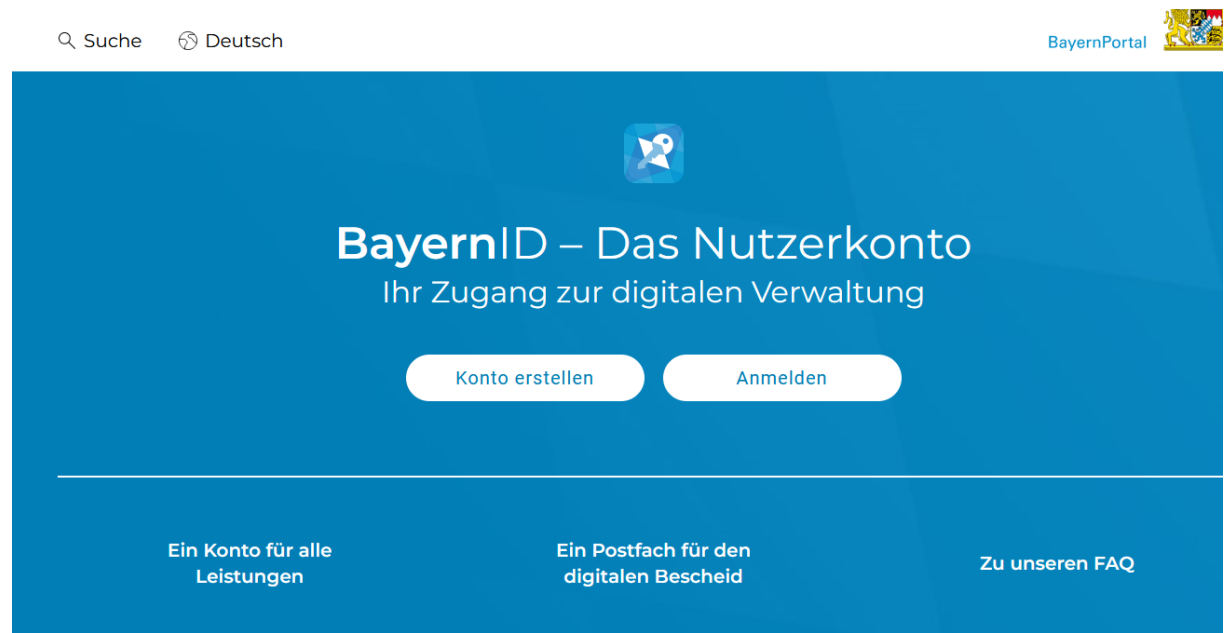

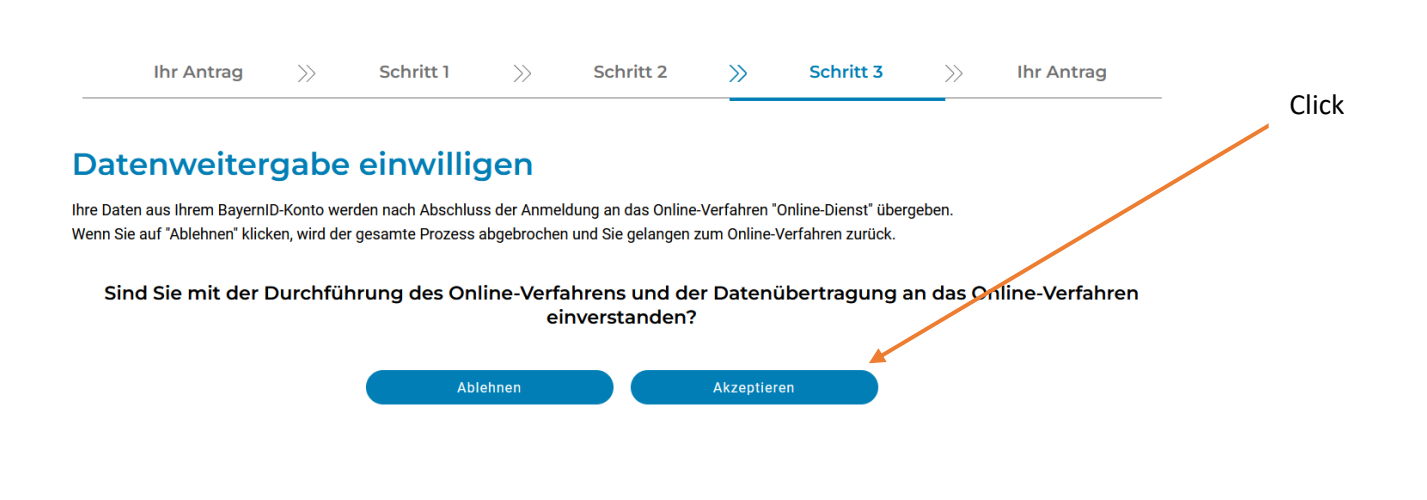

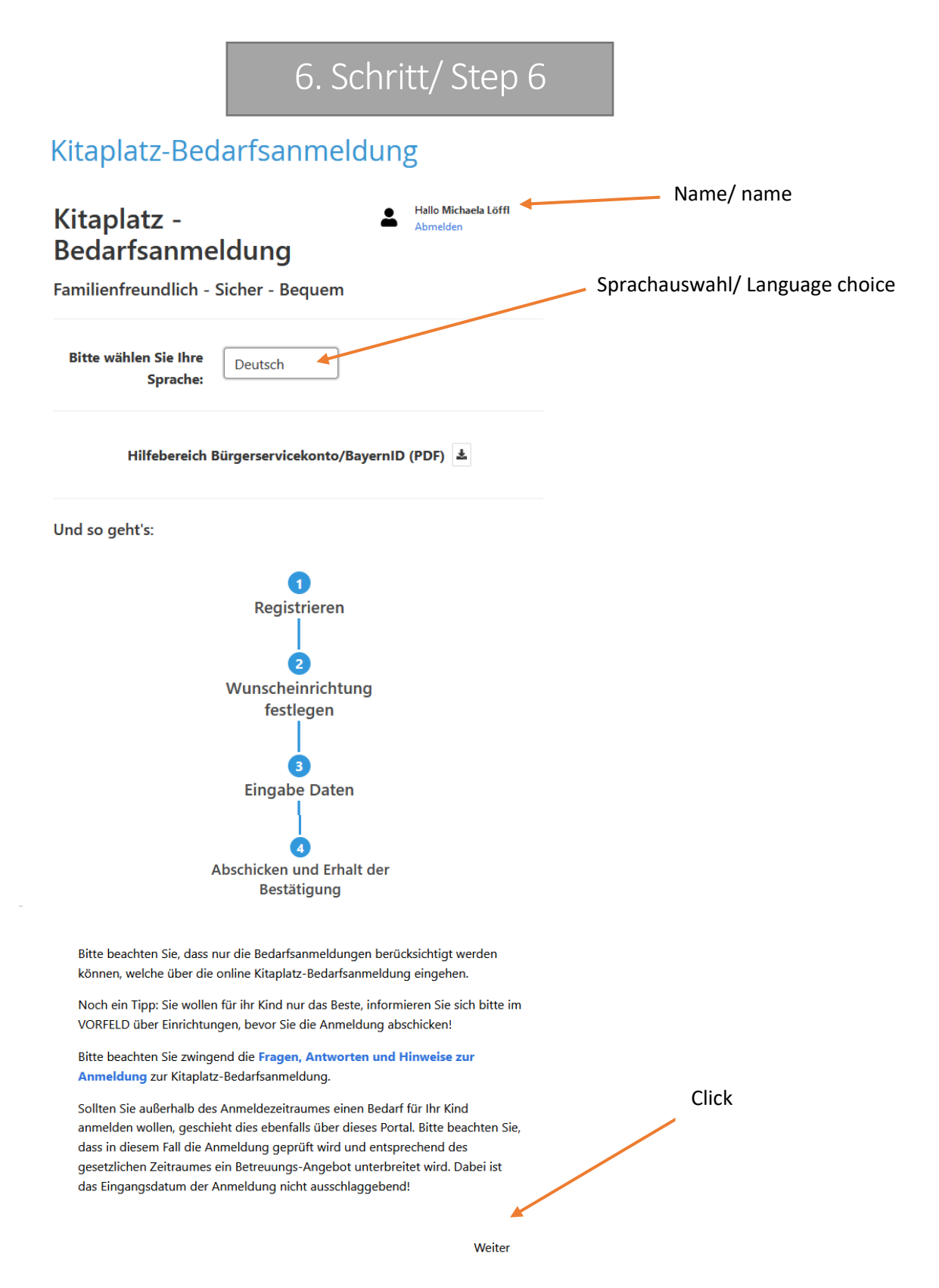

**Sie können jetzt Ihr Kind anmelden. /You can register your child now.**